# **Microsoft-Suche**

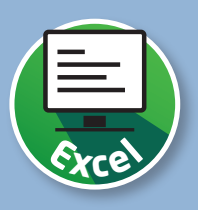

## **Schnelle Suche nach Befehlen**

Die komfortable Suchfunktion in Excel hilft Ihnen dabei, mit Stichwörtern rasch die passenden Excel-Befehle oder Hilfetexte zu finden und direkt aufzurufen.

#### **Suchfunktion in der Titelleiste**

In der Titelleiste von Excel finden Sie das Eingabefeld für die Microsoft-Suche 1. Mit einem einfachen Klick in das Eingabefeld der Suchfunktion werden unter anderem die zuletzt verwendeten Befehle angezeigt und andere Aktionen vorgeschlagen 2.

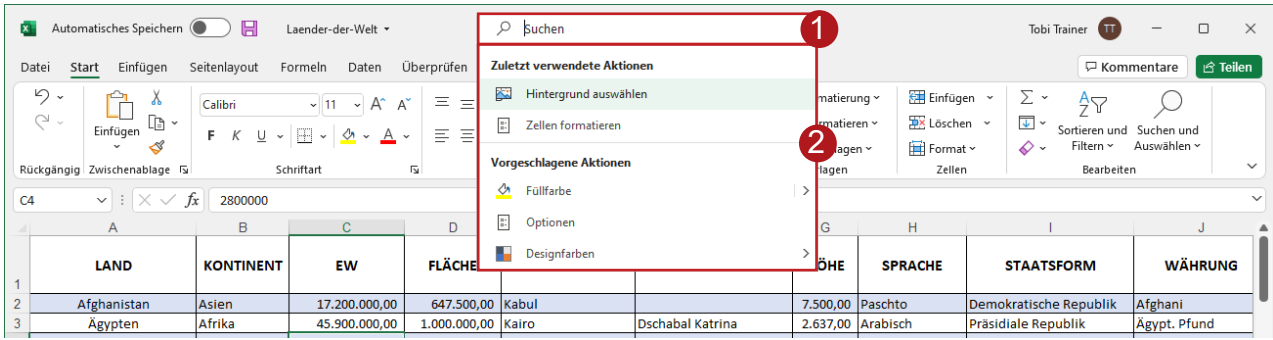

### **Suchbegriff eintragen und los geht's**

Tragen Sie in das Feld ein, was Sie machen möchten, z.B. »sortieren« 1 . Anschließend werden passende Befehlsvorschläge 2 gemacht. Außerdem können Sie den Begriff im Dokument suchen 3 oder Hilfetexte anfordern 4.

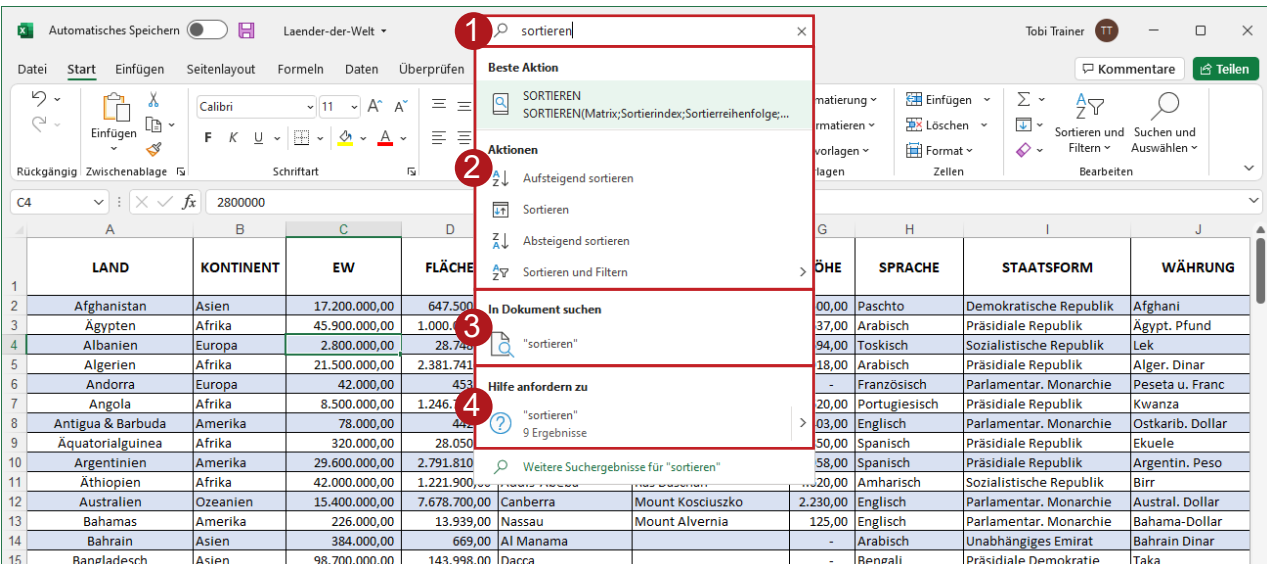

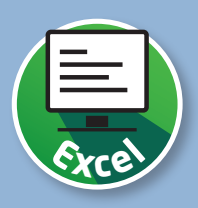

#### **Gesuchten Befehl einfach aufrufen**

Haben Sie den passenden Befehl (im Beispiel »Absteigend sortieren«) gefunden, brauchen Sie ihn in den Suchergebnissen nur anzuklicken

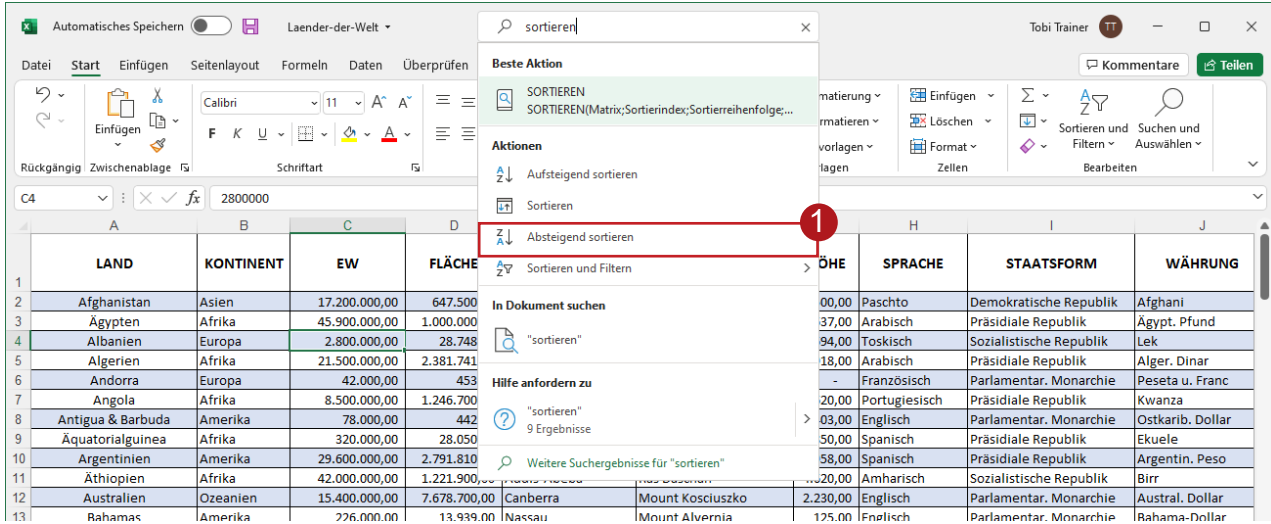

Der ausgewählte Befehl wird sofort ausgeführt. In diesem Fall werden also die Länder in der Tabelle nach der Einwohnerzahl absteigend sortiert angezeigt  $2$ .

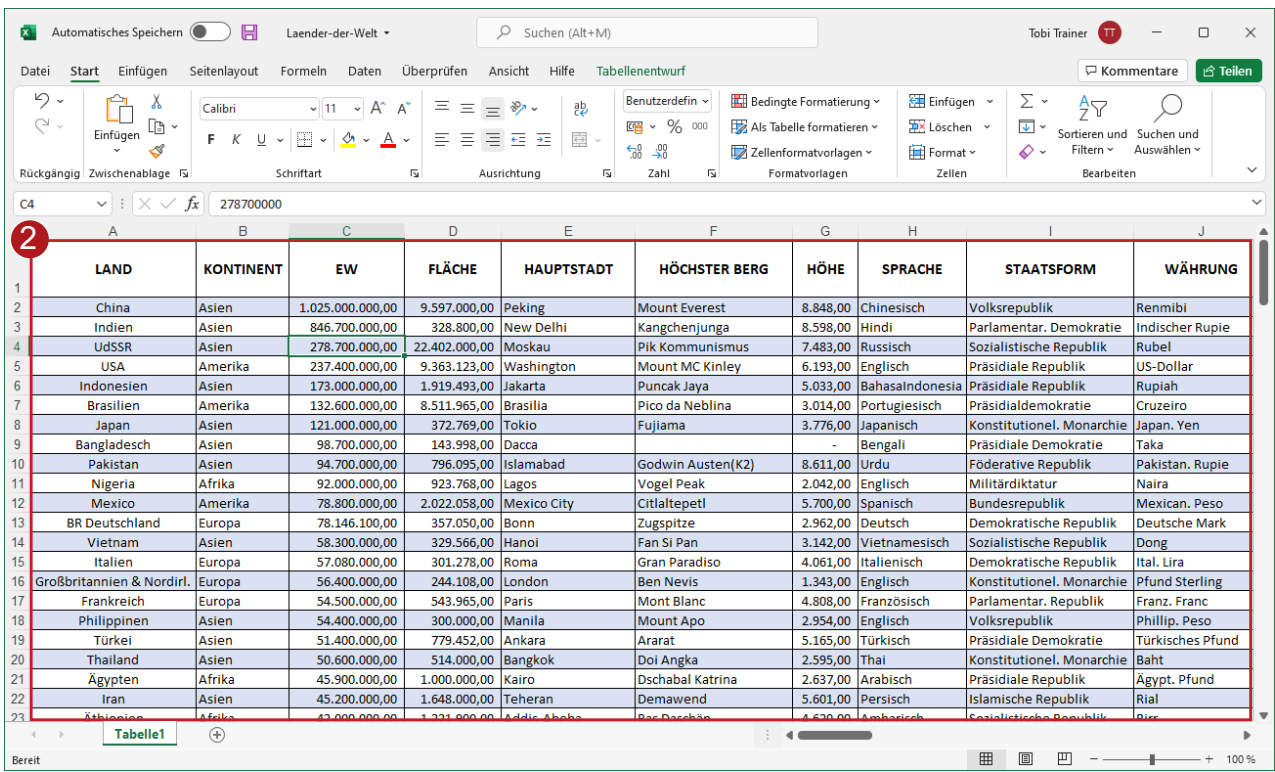